## COMMENT DÉPOSER UNE OFFRE

# S Career by JobTeaser

#### LE CAREER CENTER BY JOBTEASER.COM :

UNE PLATEFORME CARRIÈRE UNIQUE TOUT AU LONG DU CURSUS DES ÉTUDIANTS POUR…

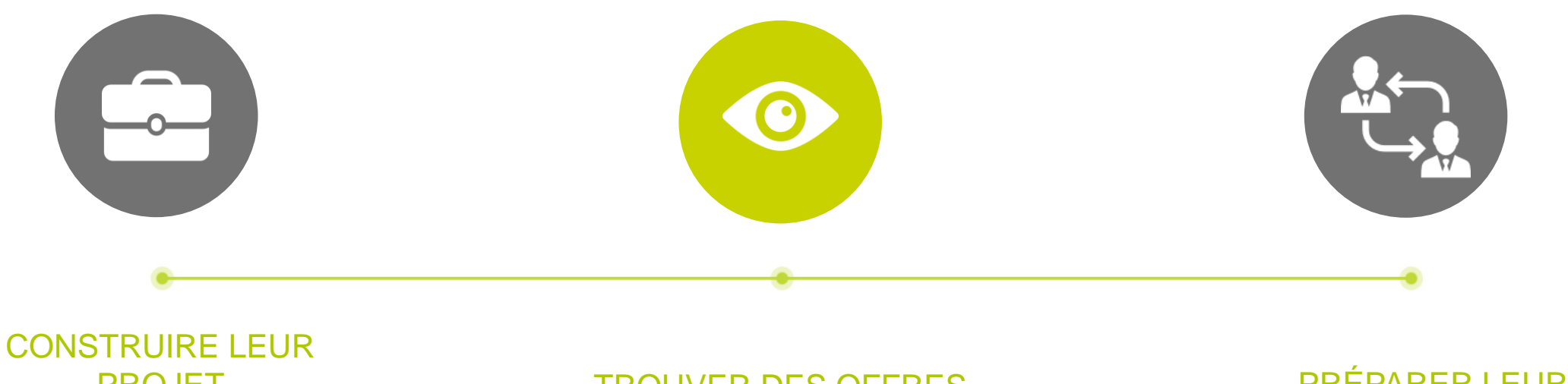

#### PROJET PROFESSIONNEL

- Des fiches entreprises
- Des vidéos métiers

TROUVER DES OFFRES DE STAGE ET D'EMPLOI

#### PRÉPARER LEURS ENTRETIENS

- Un module Conseils
- Des vidéos Conseils des RH des entreprises

COMMENT POSTER SON OFFRE SUR LE FORMULAIRE DE DÉPÔT D'OFFRES

*Lien : [https://enseirb-matmeca.jobteaser.com/fr/recruiter\\_account/job\\_offers](https://enseirb-matmeca.jobteaser.com/fr/recruiter_account/job_offers)*

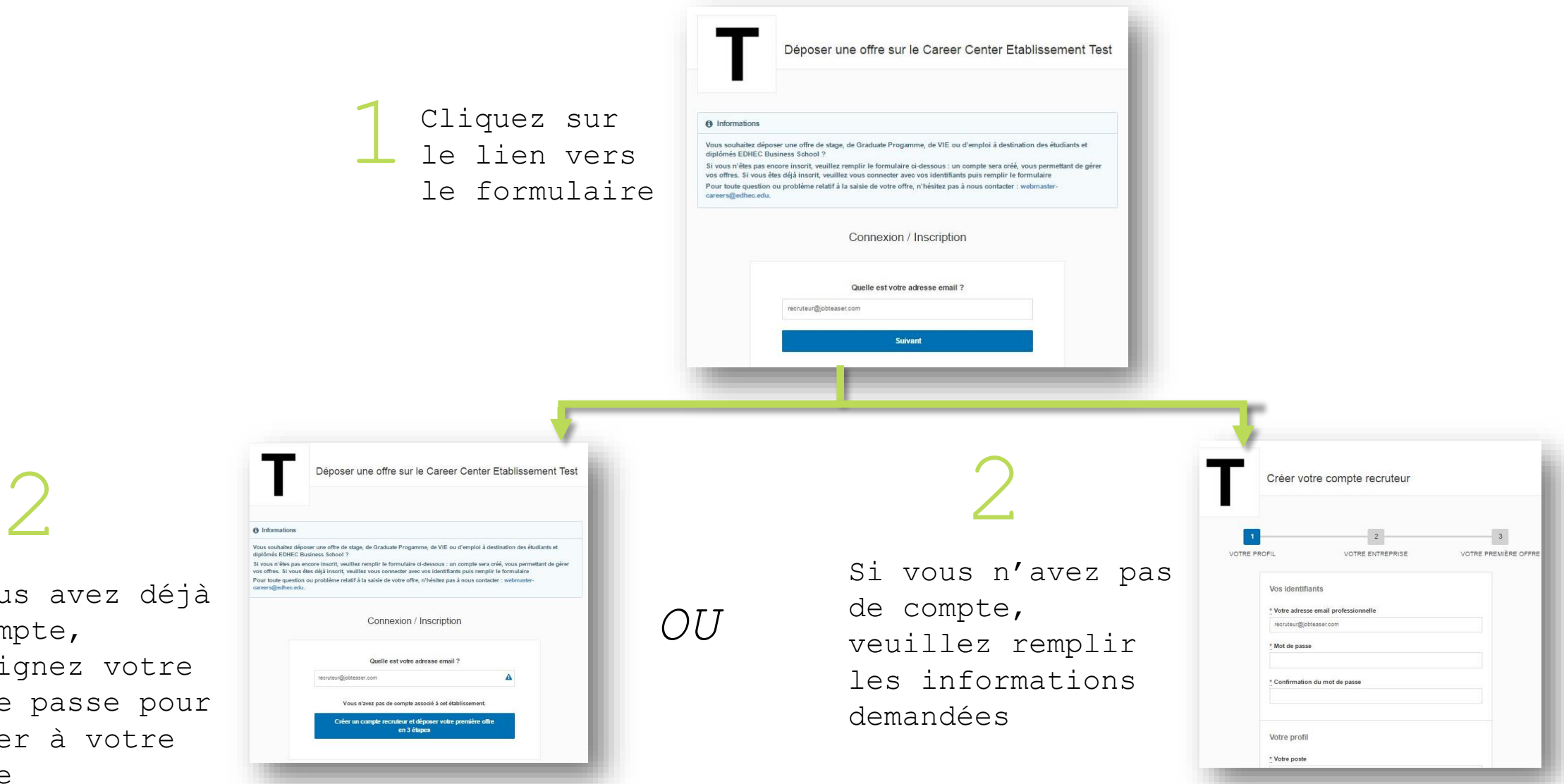

Si vous avez déjà un compte, renseignez votre mot de passe pour accéder à votre compte

1

<sup>C</sup>OMMENT POSTER SON OFFRE SUR LE FORMULAIRE DE DÉPÔT <sup>D</sup>'OFFRES 1

*OU*

3 Si vous avez déjà un compte, ajoutez<br>vos offres directement via le back<br>se contres directement via le back Si vous avez déjà un compte, ajoutez vos offres directement via le back office

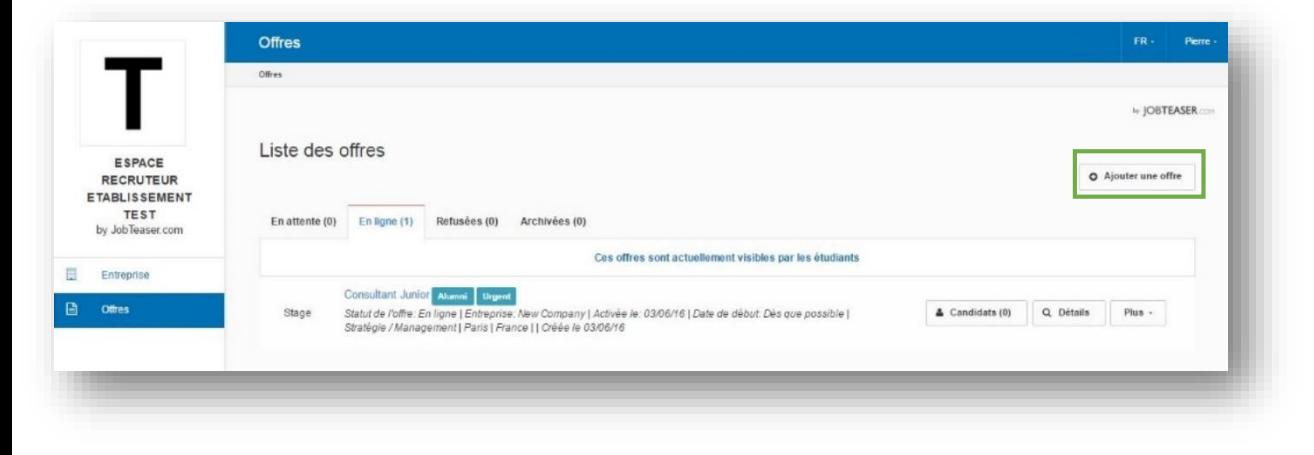

Si vous n'avez pas de compte, nous vous guidons pour la création de la première offre

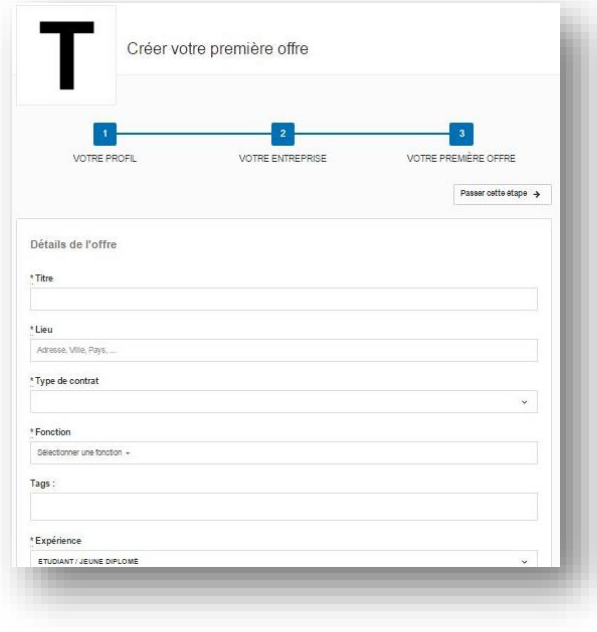

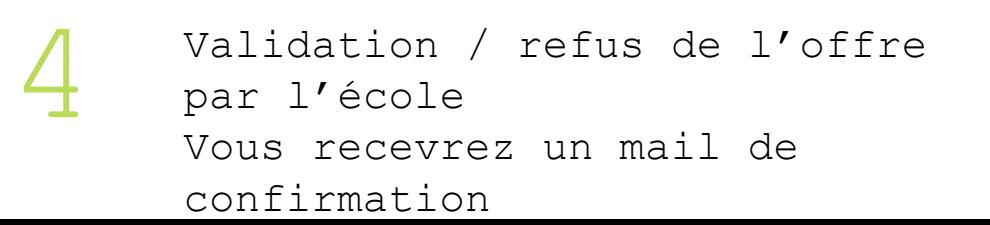

### COMMENT GÉRER SON OFFRE

Possibilité de voir les candidatures sur chaque offre

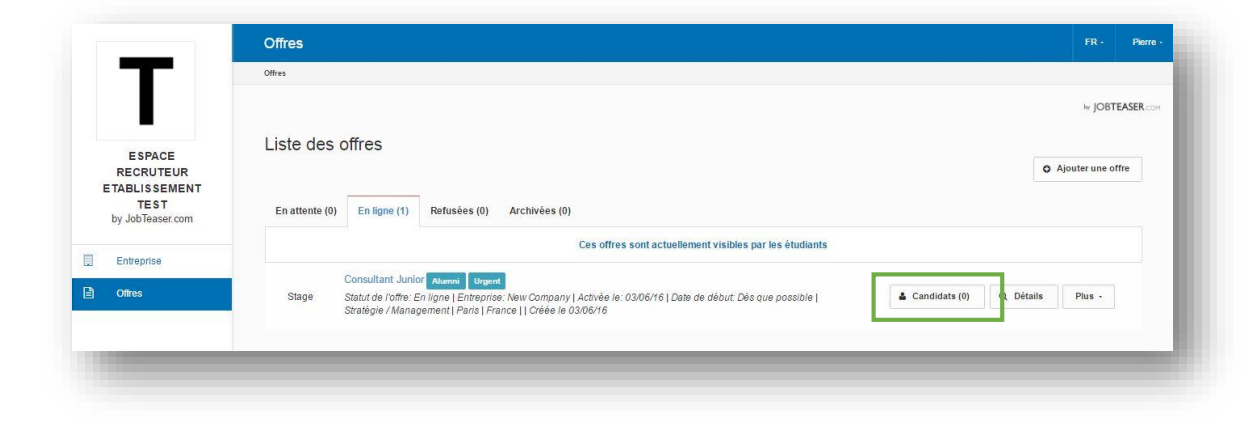

by JOBTEASER.com

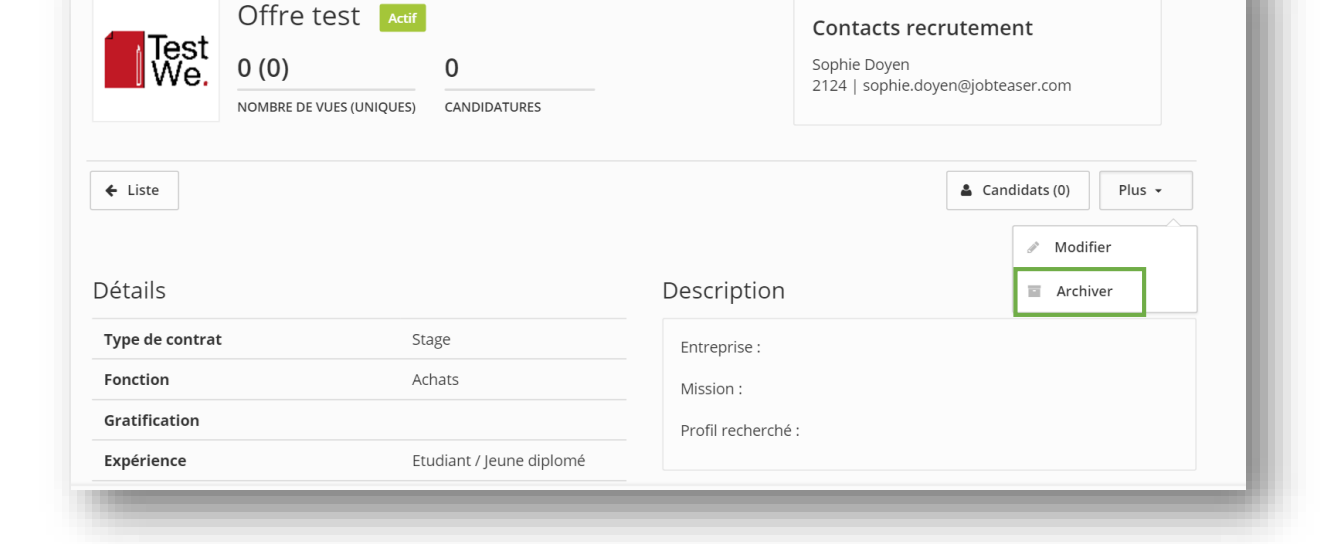

2

1

Possibilité d'archiver vos offres en cliquant sur « Détails » puis « Plus » et « Archiver »

## COMMENT DÉPOSER UNE OFFRE

# S Career by JobTeaser